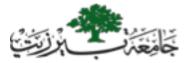

### BIRZEIT UNIVERSITY Department of Computer Science

# COMP311 (Winter 2016/2017)

# Project #1: Linux Command Tree

Due: Thursday 13/4/2017 (By 10:00AM)

#### **Project Objectives**

- Demonstrate your ability to manipulate files in a Linux file system
- Demonstrate our ability to use the vi editor to modify the contents of a text file.
- Demonstrate your understanding of the basic Linux commands

### Tasks

On the lab machine, please login to the server **(telnet 172.16.2.90)** and do the following:

- create a subdirectory under your home directory called youruserid\_prj1 (e.g. u1090111\_prj1)
- within youruserid\_prj1, please create a directory called mytree
- underneath mytree create the directory hierarchy shown below:
  - file\_sys\_com
    - create\_destroy
      - ln
      - mkdir
      - rmdir
      - rm
      - display
        - cat
        - more
        - ls ls
        - pwd
        - which
      - manipulate
        - cd
        - cp
        - mv
        - touch
  - networking com
    - ftp
    - telnet
    - info com
      - man
- After creating the directory structure above, create files for each of the commands listed above in the appropriate directories.

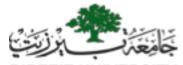

## BIRZEIT UNIVERSITY Department of Computer Science

## COMP311 (Winter 2016/2017)

## **Project #1: Linux Command Tree**

- Use the vi editor to describe each command within the file bearing its name. Each command file should include your full name and your id number at the top as well as a description of the command in the following order:
  - the syntax of the command (taken from its man page description)
  - a 1-2 sentence description of the command's purpose and effect
  - 2 different examples of the command's proper usage (written on your own)
  - Go to the directory one level above <code>youruserid\_prj1</code> (your home directory) and type the command

tar -cvf youruserid\_prj1.tar youruserid\_prj1

This command will create an archive ( tar file ) of the entire directory structure of youruserid\_prj1.

#### Deliverables

• Please turn in the file youruserid\_prj1.tar by putting it in your home directory by the due date and time.

#### Note

- You should do all the work above completely on your own.
- No projects will be accepted after the due date

Good luck!